# Oracle® Communications Cloud Native Core Security Guide

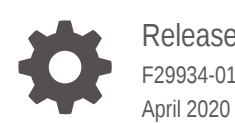

**ORACLE** 

Oracle Communications Cloud Native Core Security Guide, Release

F29934-01

Copyright © 2020, 2020, Oracle and/or its affiliates.

This software and related documentation are provided under a license agreement containing restrictions on use and disclosure and are protected by intellectual property laws. Except as expressly permitted in your license agreement or allowed by law, you may not use, copy, reproduce, translate, broadcast, modify, license, transmit, distribute, exhibit, perform, publish, or display any part, in any form, or by any means. Reverse engineering, disassembly, or decompilation of this software, unless required by law for interoperability, is prohibited.

The information contained herein is subject to change without notice and is not warranted to be error-free. If you find any errors, please report them to us in writing.

If this is software or related documentation that is delivered to the U.S. Government or anyone licensing it on behalf of the U.S. Government, then the following notice is applicable:

U.S. GOVERNMENT END USERS: Oracle programs (including any operating system, integrated software, any programs embedded, installed or activated on delivered hardware, and modifications of such programs) and Oracle computer documentation or other Oracle data delivered to or accessed by U.S. Government end users are "commercial computer software" or "commercial computer software documentation" pursuant to the applicable Federal Acquisition Regulation and agency-specific supplemental regulations. As such, the use, reproduction, duplication, release, display, disclosure, modification, preparation of derivative works, and/or adaptation of i) Oracle programs (including any operating system, integrated software, any programs embedded, installed or activated on delivered hardware, and modifications of such programs), ii) Oracle computer documentation and/or iii) other Oracle data, is subject to the rights and limitations specified in the license contained in the applicable contract. The terms governing the U.S. Government's use of Oracle cloud services are defined by the applicable contract for such services. No other rights are granted to the U.S. Government.

This software or hardware is developed for general use in a variety of information management applications. It is not developed or intended for use in any inherently dangerous applications, including applications that may create a risk of personal injury. If you use this software or hardware in dangerous applications, then you shall be responsible to take all appropriate fail-safe, backup, redundancy, and other measures to ensure its safe use. Oracle Corporation and its affiliates disclaim any liability for any damages caused by use of this software or hardware in dangerous applications.

Oracle and Java are registered trademarks of Oracle and/or its affiliates. Other names may be trademarks of their respective owners.

Intel and Intel Inside are trademarks or registered trademarks of Intel Corporation. All SPARC trademarks are used under license and are trademarks or registered trademarks of SPARC International, Inc. AMD, Epyc, and the AMD logo are trademarks or registered trademarks of Advanced Micro Devices. UNIX is a registered trademark of The Open Group.

This software or hardware and documentation may provide access to or information about content, products, and services from third parties. Oracle Corporation and its affiliates are not responsible for and expressly disclaim all warranties of any kind with respect to third-party content, products, and services unless otherwise set forth in an applicable agreement between you and Oracle. Oracle Corporation and its affiliates will not be responsible for any loss, costs, or damages incurred due to your access to or use of third-party content, products, or services, except as set forth in an applicable agreement between you and Oracle.

# **Contents**

# 1 [Introduction](#page-5-0)

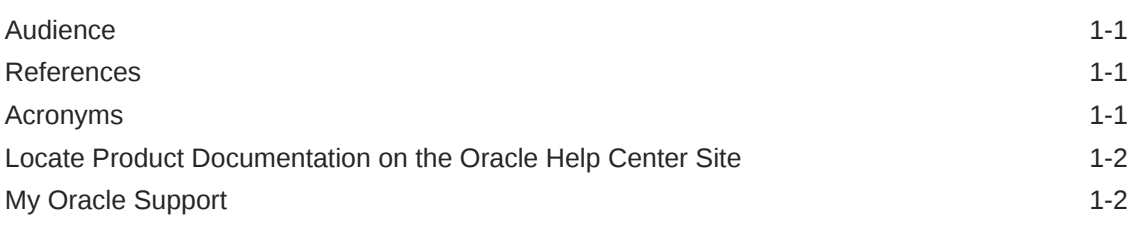

2 [Overview](#page-7-0)

# 3 [Cloud Native Core Network Functions](#page-8-0)

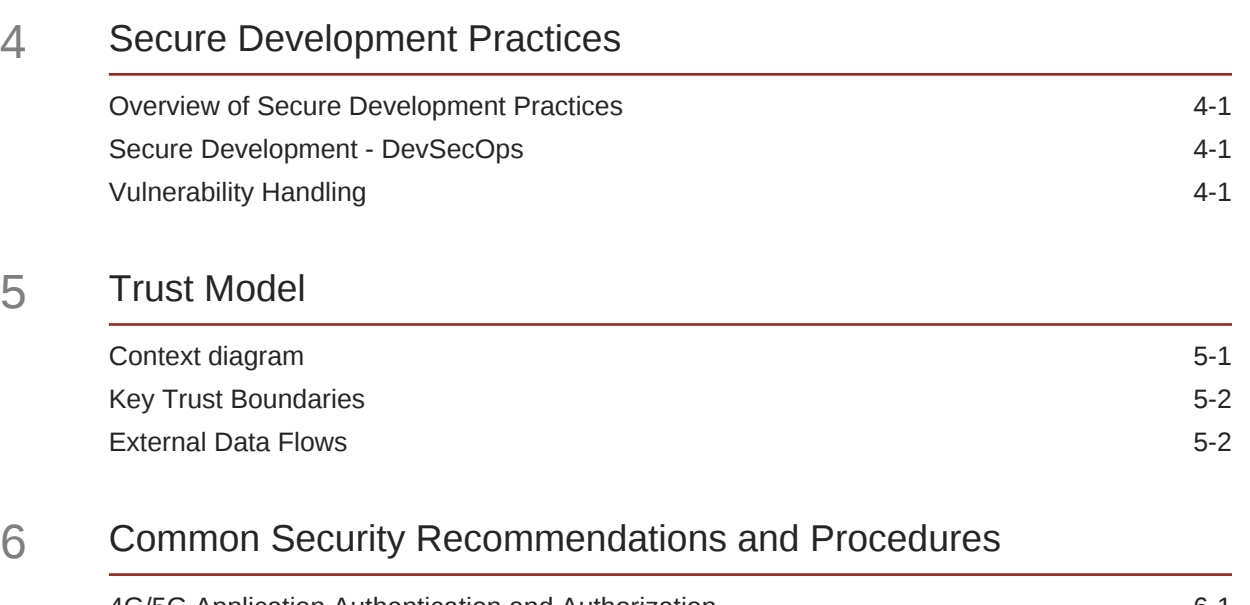

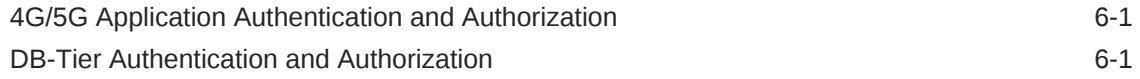

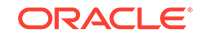

# 7 [Cloud Native Environment Security Recommendations and](#page-16-0) [Procedures](#page-16-0)

# 8 [4G/5G Core Network Function Security Recommendations and](#page-25-0) [Procedures](#page-25-0)

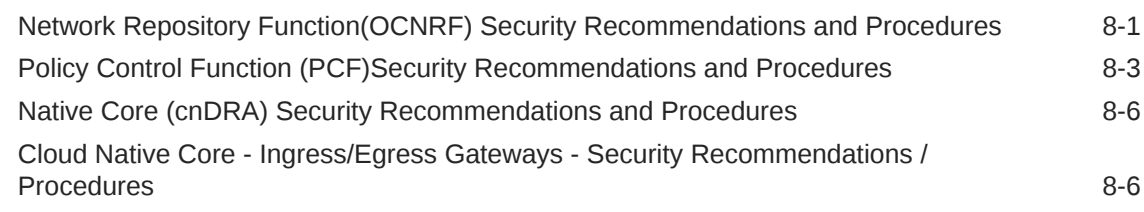

# A [Cloud Native Core Network Port Flows](#page-33-0)

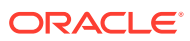

# List of Tables

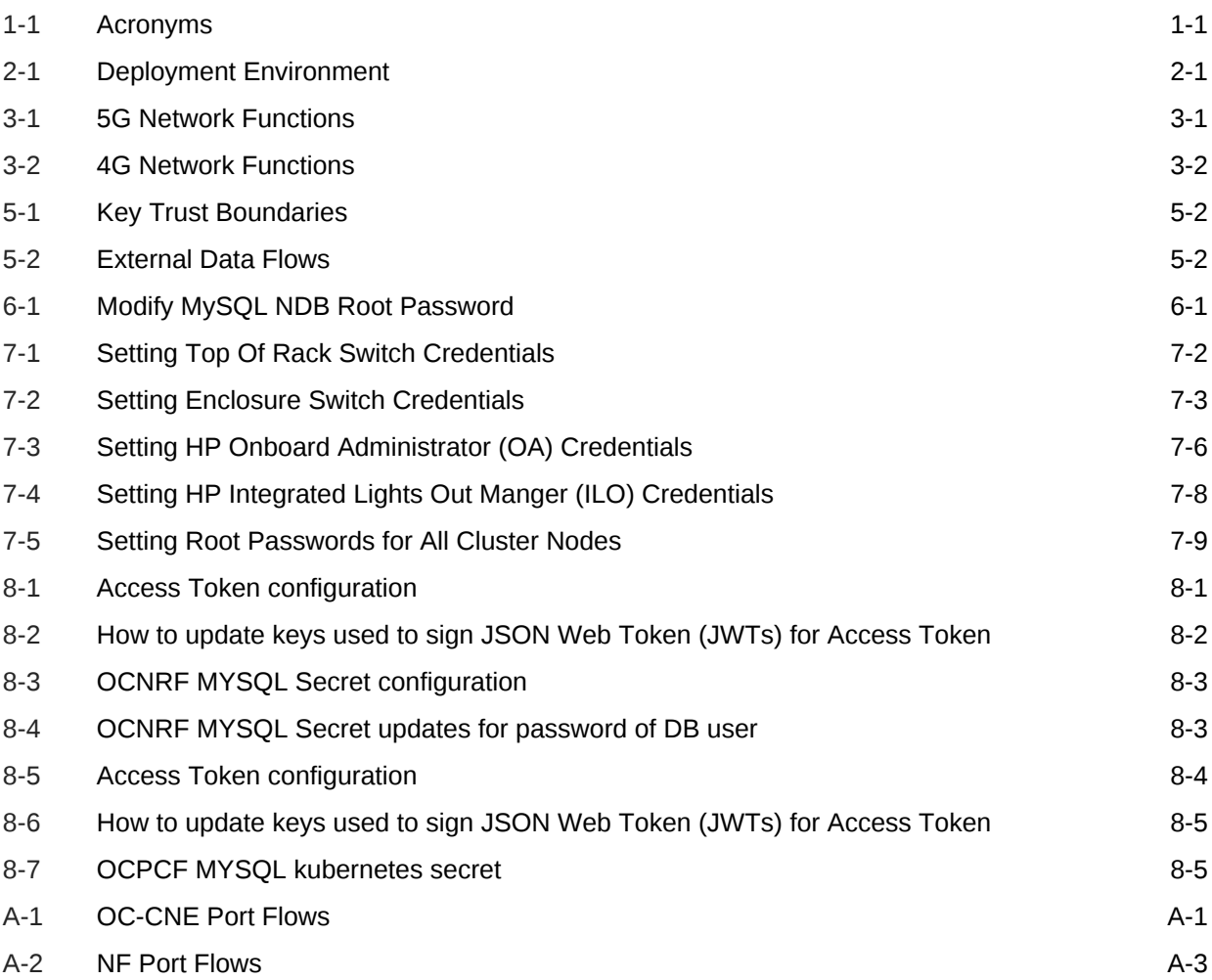

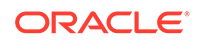

# <span id="page-5-0"></span>1 Introduction

This document contains recommendations (short statements on how to operate and manage the CNC software) and procedures (step by step instructions to assist the customer in tailoring or hardening the CNC system).

Where possible, the CNC system software install as "secure by default". In the few cases where this isn't possible, an install-time checklist procedureis created and listed on the Cloud Native Core Security Checklist, a short list of post-installation hardening activities that must be performed by the customer before placing the system into operation. The recommendations and other procedures found in this document are optional, and should be considered in the context of your organization's approved security policies.

This security guide also provides a simplified trust model for the system. Additional configuration changes not included in this document are not generally recommended as they could hinder the product's operation and/or Oracle's capability to provide appropriate support.

# Audience

This guide is intended for installers, administrators and operators responsible for product and network security.

# References

The following references provide additional background on product operations and support.

• OCCNE Installation Guide

# Acronyms

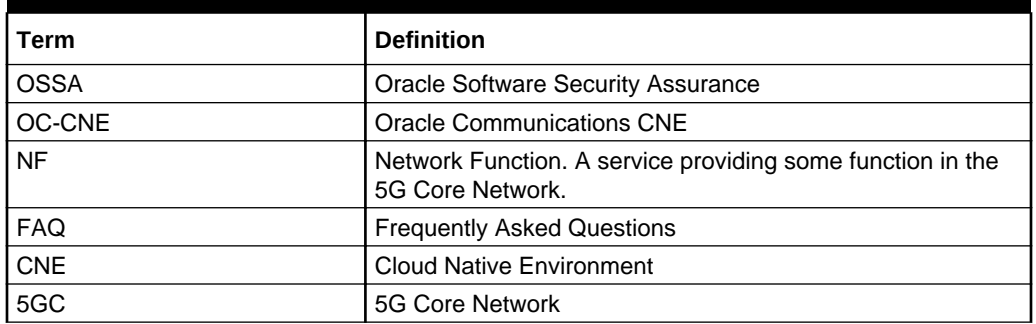

## **Table 1-1 Acronyms**

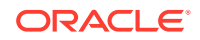

# <span id="page-6-0"></span>Locate Product Documentation on the Oracle Help Center **Site**

Oracle Communications customer documentation is available on the web at the Oracle Help Center (OHC) site, [http://docs.oracle.com.](http://docs.oracle.com) You do not have to register to access these documents. Viewing these files requires Adobe Acrobat Reader, which can be downloaded at [http://www.adobe.com.](http://www.adobe.com)

- **1.** Access the Oracle Help Center site at <http://docs.oracle.com>.
- **2.** Click the **Industries** link. The **Industries Documentation** page displays.
- **3.** Click the Oracle Communications link.

The **Communications** Documentation page appears. Most products covered by these documentation sets will appear under the headings **Signaling and Policy**.

**4.** Click on your Product and then the Release Number.

A list of the entire documentation set for the selected product and release appears.

# My Oracle Support

My Oracle Support [\(https://support.oracle.com\)](https://support.oracle.com) is your initial point of contact for all product support and training needs. A representative at Customer Access Support can assist you with My Oracle Support registration.

Call the Customer Access Support main number at 1-800-223-1711 (toll-free in the US), or call the Oracle Support hotline for your local country from the list at [http://](http://www.oracle.com/us/support/contact/index.html) [www.oracle.com/us/support/contact/index.html](http://www.oracle.com/us/support/contact/index.html). When calling, make the selections in the sequence shown below on the Support telephone menu:

- **1.** Select **2** for New Service Request.
- **2.** Select **3** for Hardware, Networking and Solaris Operating System Support.
- **3.** Select one of the following options:
	- For Technical issues such as creating a new Service Request (SR), select **1**.
	- For Non-technical issues such as registration or assistance with My Oracle Support, select **2**.

You are connected to a live agent who can assist you with My Oracle Support registration and opening a support ticket.

My Oracle Support is available 24 hours a day, 7 days a week, 365 days a year.

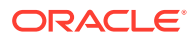

# <span id="page-7-0"></span>2 **Overview**

## **Deployment Environment**

The 4G / 5G Cloud Native Core offering provides a variety of possible configuration and deployment models:

| Type       | Host                                                         | <b>CNE</b>                   | <b>Description</b>                                                                                                    |
|------------|--------------------------------------------------------------|------------------------------|----------------------------------------------------------------------------------------------------|
| Bare-Metal | HP Gen 10 Blades / Rack<br>Mount Servers / Cisco<br>Switches | OC-CNE <sup>1</sup>          | In this environment, a kubernetes<br>Cloud Native Environment is hosted<br>directly on the bare metal hardware,<br>while some other elements (DB or<br>Bastion) are hosted using virtualized<br>servers.                                        |
| Cloud      | Customer Cloud                                               | OC-CNE                       | In this environment, all the system<br>elements are hosted in virtualized<br>servers deployed on a customer<br>provided Openstack environment.<br>The OC-CNE is deployed on the<br>openstack infrastructure.                                    |
| Cloud      | <b>Customer CNE</b>                                          | Customer<br>CNF <sup>2</sup> | In this environment, the customer<br>provides the CNE and deploys the<br>5G NFs directly into the<br>environment. The Oracle provided<br>common services, and DB Tier are<br>not used; equivalent functionality is<br>provided by the customer. |

**Table 2-1 Deployment Environment**

- **1.** Oracle Communications CNE provides basic CNE environment for on-premise deployment
- **2.** Customer CNE provides CNE environment for running 5G microservices

The cloud environment security recommendations and procedures focuses on the OC-CNE reference environment. Customers providing their own CNE must have equivalent security procedures already in place.

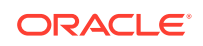

# <span id="page-8-0"></span>3 Cloud Native Core Network Functions

This document details the administrative steps required to secure 4G/5G network operations.

| <b>Network</b>                                                       | <b>Abbreviation</b> | <b>Description</b>                                                                                                    |
|----------------------------------------------------------------------|---------------------|----------------------------------------------------------------------------------------------------|
| Network (function)<br><b>Repository Function</b>                     | <b>NRF</b>          | NRF provides registration, discovery and<br>authorization services to all the Network<br>Functions (NF) in the 5G core network.                                                                                                    |
| Service Communication<br>Proxy Function                              | <b>SCP</b>          | SCP provides a 5G-aware service mesh. The<br>SCP is not a part of the current 3GPP 5G<br>specification, but is expected to be added to a<br>future iteration.                                                                                                    |
| InterWorking Function                                                | <b>IWF</b>          | IWF provides 4G/5G inter-working support.                                                                                                    |
| <b>Network Slice Selection</b><br>Function                           | <b>NSSF</b>         | NSSF works with the Access and Mobility<br>Function (AMF) to select the network slice to<br>be used by the User Equipment (UE).                                                                                                    |
| Security Edge Protection<br>Proxy                                    | <b>SEPP</b>         | In the roaming architecture, the home and the<br>visited network are connected through<br>Security Protection Proxy (SEPP) for the<br>control plane of the internetwork interconnect.                                                                                                    |
| Unified Data Repository                                              | <b>UDR/UDSF</b>     | UDR is a repository of subscriber information,<br>and is used by various NFs (including UDR,<br>PCF, and NEF). The UDSF is a part of the<br>Unified Data Management Function (UDF)<br>and is used to store state information for<br>Network Functions (NF).                                                                                       |
| Unified Data Management/<br><b>Authentication Server</b><br>Function | <b>UDM/AUSF</b>     | UDM uses the subscription data stored in<br>UDR and implements the application logic to<br>perform various functionalities such as<br>authentication credential generation, user<br>identification, service and session continuity<br>etc. The Authentication Server Function<br>(AUSF) uses data stored in the UDM to<br>perform authentication. |
| Network Exposure<br>Function                                         | <b>NEF</b>          | Securely exposes network capabilities and<br>events to Application Functions (AF).                                                                                                    |
| <b>Policy Control Function</b>                                       | <b>PCF</b>          | Implements a unified policy framework for<br>implementing control plane rules.                                                                                                    |
| <b>Binding Support Function</b>                                      | <b>BSF</b>          | Provides PCF binding (mapping and selection)<br>for User Equipment (UE).                                                                                                    |

**Table 3-1 5G Network Functions**

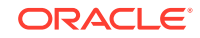

# <span id="page-9-0"></span>**Table 3-2 4G Network Functions**

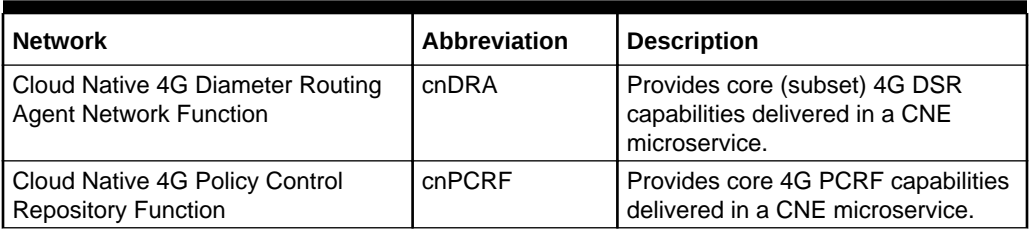

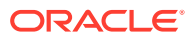

# <span id="page-10-0"></span>4 Secure Development Practices

# Overview of Secure Development Practices

Oracle Software Security Assurance (OSSA) is Oracle's methodology for building security into the design, build, testing, and maintenance of its products in every phase of the product development life cycle. These products are used on-premises by customers, or delivered through Oracle Cloud. Oracle's goal is to ensure that the products help customers meet their security requirements and provide the most costeffective ownership experience.

# Secure Development - DevSecOps

Oracle secures the DevOps development process using a variety of techniques:

- Broad developer training to developers for understanding the principles of secure software development
- Early creation of Trust Models and Risk Assessments to avoid common security pitfalls in our designs. Identify and expose sensitive interfaces to targeted testing for reducing or eliminating software vulnerabilities
- Extensive use of automated security testing to identify vulnerabilities in third party software
- Check for common OWASP (Open Source Foundation for Application Security) top 10 items and perform fuzz testing on key exposed interfaces
- Evaluate deployed software configurations using industry best practices

# Vulnerability Handling

Review the [Oracle Critical Patch Update Program](https://www.oracle.com/CORPORATE/SECURITY-PRACTICES/ASSURANCE/VULNERABILITY/SECURITY-FIXING.HTML)

In general, the CNC Software is on a quarterly release cycle with each release providing feature updates and fixes, and updates to relevant third party software. These quarterly release provide cumulative patch updates.

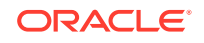

# <span id="page-11-0"></span>5 Trust Model

The following Trust Model depicts the reference trust model (regardless of the target environment). The model describes the key access points and controls site deployment. While the model shows a single 5G NF microservice being deployed, typically many more would be deployed in an individual cluster.

# Context diagram

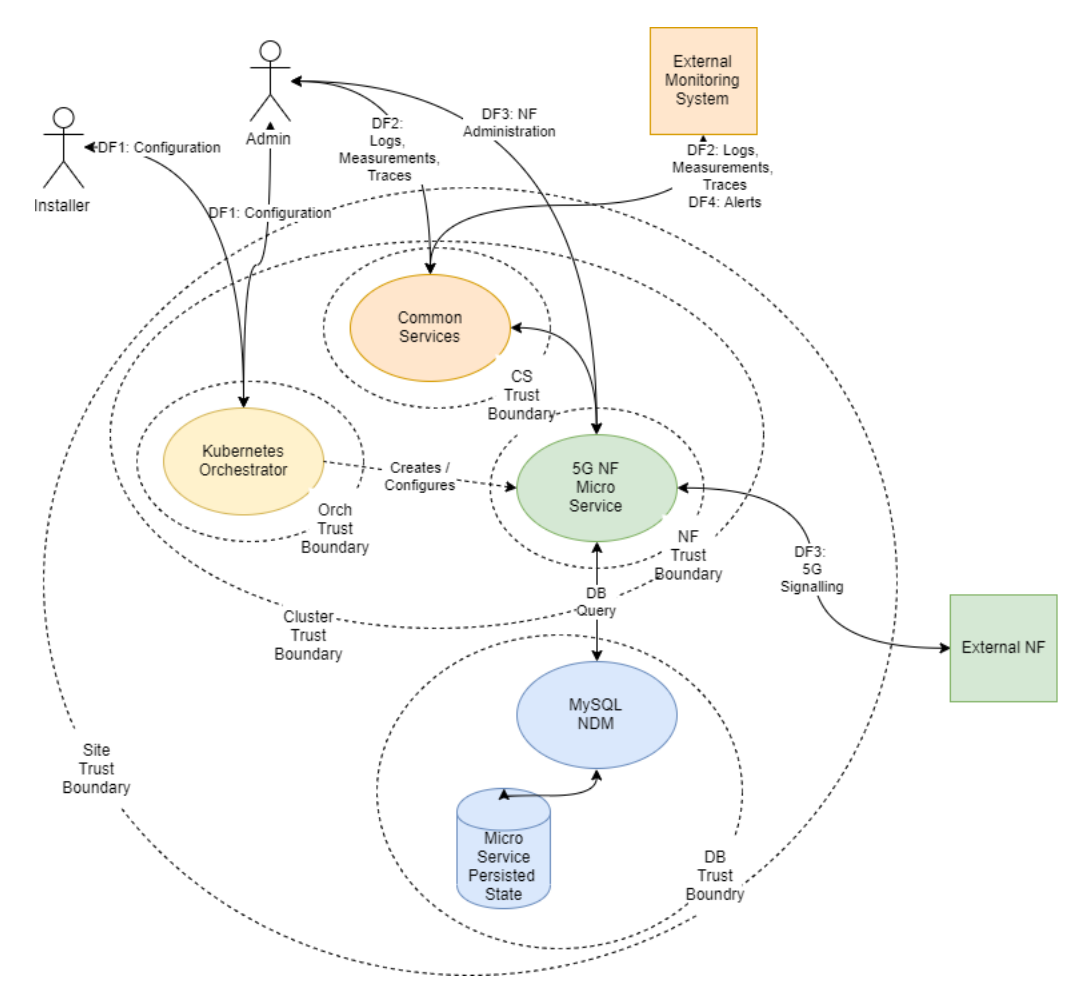

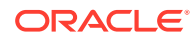

# <span id="page-12-0"></span>Key Trust Boundaries

| <b>Trust Boundary</b>                 | <b>Contains</b>                                                                    | <b>Access Control</b>                                                                                                    |
|---------------------------------------|------------------------------------------------------------------------------------|----------------------------------------------------------------------------------------------------|
| <b>Site Trust</b><br>Boundary         | All the NF and other<br>supporting elements for a<br>given site.                   | Cluster Access Policies are implemented<br>using some kind of Access Control Group (or<br>Security Group) mechanism.                                                                                                    |
| <b>Cluster Trust</b><br>Boundary      | All the Compute Elements<br>for a given cluster                                    | Network Policies controls traffic ingress and<br>egress; Pod Security Policies controls the<br>kinds of workloads allowed in the cluster (e.g.,<br>no pods requiring privilege escalation).                                                                                                    |
| <b>DB Trust</b><br>Boundary           | All the DB Tier Elements<br>for a given Cluster                                    | Firewall Policies control traffic ingress and<br>egress; DB grants and other permission<br>mechanisms provide authorization for<br>authorized users.                                                                                                    |
| Orchestrator<br><b>Trust Boundary</b> | The orchestration interface<br>and keys                                            | Firewall Policies control access to a Bastion<br>server which provides orchestration services;<br>access to the Bastion host uses SSH. The<br>cluster orchestration keys are stored on the<br>Bastion host.                                                                                                    |
| CS Trust<br>Boundary                  | The common services<br>implementing logging,<br>tracing, and<br>measurements.      | Each of the common services provides<br>independent user interfaces (GUIs) that are<br>currently open. The customer may want to<br>introduce an api-gateway and implement<br>authentication and authorization mechanisms<br>to protect the OAM data. The common<br>services may be configured to use Trasport<br>Layer Security (TLS); when TLS is used,<br>certificates will need to be generated and<br>deployed via the orchestrator. |
| <b>NF Trust</b><br><b>Boundaries</b>  | A collection of one (or<br>more) 5G Network<br>Functions deployed as a<br>service. | Some 5G NF microservices provide OAM<br>access via a GUI.<br>5G NF microservices provide Signaling<br>access via a TLS protected HTTP2 interface.<br>The certificates for these interfaces are<br>managed via the certificate manager.                                                                                                    |

**Table 5-1 Key Trust Boundaries**

# External Data Flows

| Data Flow                             | <b>Protocol</b> | <b>Description</b>                                                                                                    |
|---------------------------------------|-----------------|----------------------------------------------------------------------------------------------------|
| DF1: Configuration                    | <b>SSH</b>      | The installer or administrator accesses the<br>orchestration system, which is hosted on the<br>Bastion Server. The install or administrator must<br>use ssh keys to access the bastion to a special<br>orchestration account (not root); no password<br>access is allowed. |
| DF2: Logs,<br>Measurements,<br>Traces | HTTP/HTTPS      | The administrator or operator interacts with the<br>common services using web interfaces.                                                                                                    |

**Table 5-2 External Data Flows**

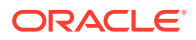

| Data Flow         | <b>Protocol</b> | <b>Description</b>                                                                                                   |
|-------------------|-----------------|----------------------------------------------------------------------------------------------------|
| DF3: 5G Signaling | HTTP2 (w/TLS)   | All signalling interaction between NFs at a site and<br>NFs at an external site is sent via TLS protected<br>HTTP/2. |
| DF4: Alerts       | SNMP (Trap)     | All alerting is performed using SNMP traps.                                                                          |

**Table 5-2 (Cont.) External Data Flows**

A full list of the network flows including service types and ports can be found in the [Port Flow Appendix.](#page-33-0)

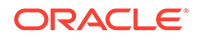

# <span id="page-14-0"></span>6 Common Security Recommendations and Procedures

# 4G/5G Application Authentication and Authorization

4G/5G NFs use mTLS to secure communication. All NFs require a trust relationship to be established with all peers (by exchanging and trusting peer root or intermediate certificates). All the peer certificates must be available in the trust store (K8s Secrets) in order to establish secured communication. Ideally, the trust store is populated from the customer PKI using ACME protocols; we also support manual importation and a semi-automatic import using the cert-manager external provider.

# DB-Tier Authentication and Authorization

The DB-Tier provides a highly available multisite database used to store NF state and configuration. When installed, the MySQL DB is configured with a root account whose password is randomly generated. Each NF must have additional accounts for that particular NF. The procedures in this section explains how to change these account passwords. Additionally, communication between the NFs and the MySQL query nodes are protected using TLS.

## **Procedure: Modify MySQL NDB Root Password**

This procedure is typically executed by the DB Administrator

For each of the MySQL Query nodes, perform the following steps :

| <b>Step</b> | <b>Description</b>                                                                                                    | <b>Est Time</b> |
|-------------|----------------------------------------------------------------------------------------------------|-----------------|
| 1.          | Log into the next query node using $\text{ssh}:$ \$ ssh<br>admusr@ <mysql node="" query=""></mysql>                                              | 1 <sub>m</sub>  |
| 2.          | Become root: \$ sudo su                                                                                                    | 1 <sub>m</sub>  |
| 3.          | Invoke mysql using existing DB Root credentials:<br># mysql -h 127.0.0.1 -uroot -p                                                               | 1 <sub>m</sub>  |
|             | Enter password: <enter existing="" password="" root=""></enter>                                                                                  |                 |
| 4.          | Change the DB Root credentials: mysgl> ALTER<br>USER'root'@'localhost'IDENTIFIED<br>BY' <new password="">'; mysql&gt;FLUSH<br/>PRIVILEGES;</new> | 1 <sub>m</sub>  |
| 5           | Repeat steps 1 through 4 for each MySQL Query node.                                                                                              |                 |

**Table 6-1 Modify MySQL NDB Root Password**

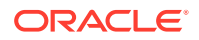

### **Note:**

If you are accessing a DB instance for the first time, the DB Root password is stored in the /var/occnedb/mysqld\_expired.log file. (The system generates a random password at installation time)

### **Note:**

### **Recommendation: Separation of Roles**

The roles of DB Administrator and Cluster Administration must be kept separate. The DB Administrator must be responsible for securing and maintaining the DB-Tier MySQL NDM cluster. The Cluster Administrator must be responsible for securing and operating the Bastion Host and K8s Cluster. When 5G NFs are installed, the DB Administrator will be required to create new NF database and NF DB accounts (using the DB Root credentials). Once this is completed, the Cluster Administrator installs the NF (using helm).

## **Note:**

#### **Recommendation: Use Strong Passwords**

The DB Administrator must choose a complex DB Root password as per their organization's security guidelines.

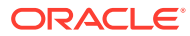

# <span id="page-16-0"></span>7 Cloud Native Environment Security Recommendations and Procedures

After installation, the OC-CNE system security stance should be audited prior to placing the system into service. This primarily consists of changing credentials and sequestering SSH keys to trusted servers. The following table lists all the credentials that need to be checked, changed and retained:

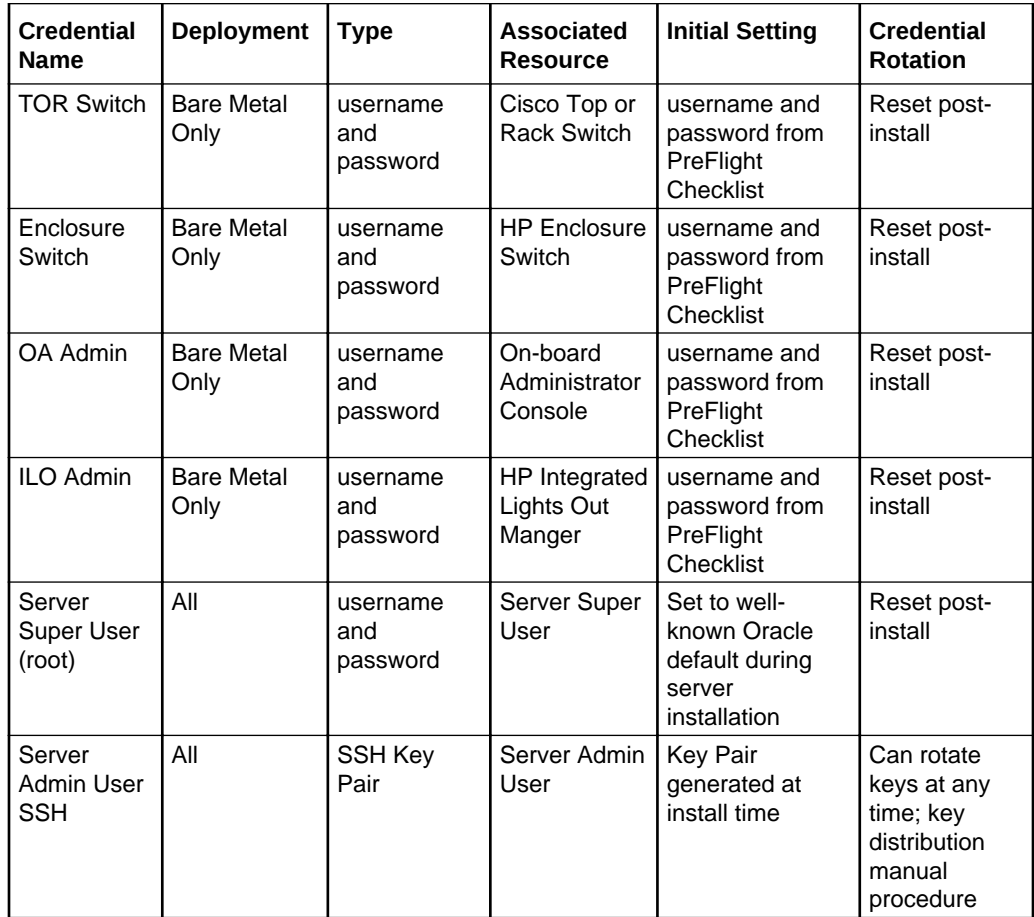

If factory or Oracle defaults were used for any of these credentials, it must be changed prior to placing the system into operation. The customer must store these credentials in a safe and secure way offsite. It is recommended that the customer must plan a regular schedule for updating (rotating) these credentials. Specific procedures and recommendations for OC-CNE credential management are provided below.

### **1.1.Network Security Recommendations and Procedures**

**Recommendation**: Review and Follow TOR installation procedures

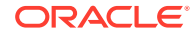

<span id="page-17-0"></span>The OC-CNE on-premise installation guide provides detailed procedures on how to configure the TOR switches and configure them for remote monitoring. Deviations from the standard installation time configurations are not recommended.

### **Credential Management Procedures**

### **Procedure 1: Setting Top Of Rack Switch Credentials**

This procedure is used to set the credentials on the Cisco TOR switch as deployed with the bare metal deployment option. Steps for creating and deleting accounts and for setting account passwords is given below.

| Step No.         | <b>Description</b>                                                                                                    | <b>Est time</b> |
|------------------|----------------------------------------------------------------------------------------------------|-----------------|
| 1.               | Login to the TOR switch (from the bastion host):                                                                                                    | 1 <sub>m</sub>  |
|                  | \$ ssh <username>@<switchip address=""> User<br/><b>Access Verification</b></switchip></username>                                                                                                    |                 |
|                  | Password: <password></password>                                                                                                    |                 |
|                  | Cisco Nexus Operating System (NX-OS) Software                                                                                                    |                 |
|                  | TAC support: www.cisco.com/tac                                                                                                    |                 |
|                  | <switchname>#</switchname>                                                                                                    |                 |
| $\overline{2}$ . | Change the password for <username>:<br/># configure</username>                                                                                                    | 1 <sub>m</sub>  |
|                  | Enter configuration commands, one per line. End with<br>CNTL/Z.                                                                                                    |                 |
|                  | (config)# username <username><br/>password<newpassword></newpassword></username>                                                                                                    |                 |
|                  | (config)#exit                                                                                                    |                 |
| 3.               | Create a new user (if desired):                                                                                                    | 1 <sub>m</sub>  |
|                  | # configureEnter configuration commands, one per line.<br>End with CNTL/Z. (config)# username<br><newusername> password <newpassword> role<br/>[network-operator network-admin vdc-admin vdc-</newpassword></newusername> |                 |
|                  | operator] (config)#exit                                                                                                    |                 |
| 4.               | Verify the account changes by exiting the ssh session<br>(type exit) and repeat step 1.<br># exit<br>Connection to <switchip address=""> closed.</switchip>                                                               | 1 <sub>m</sub>  |
|                  | \$\$ ssh <newusername>@<switchip address=""></switchip></newusername>                                                                                                    |                 |
|                  |                                                                                                    |                 |
|                  | User Access Verification Password: < newpassword>                                                                                                    |                 |
|                  | Cisco Nexus Operating System (NX-OS) SoftwareTAC<br>support: www.cisco.com/tac                                                                                                    |                 |
|                  | .                                                                                                    |                 |
|                  | <switchname>#</switchname>                                                                                                    |                 |
| 5.               | Delete an unneeded user account:                                                                                                    | 1 <sub>m</sub>  |
|                  | # configureEnter configuration commands, one per line.<br>End with CNTL/Z.                                                                                                    |                 |
|                  | (config)# no username <username></username>                                                                                                    |                 |
|                  | (config)#exit                                                                                                    |                 |

**Table 7-1 Setting Top Of Rack Switch Credentials**

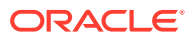

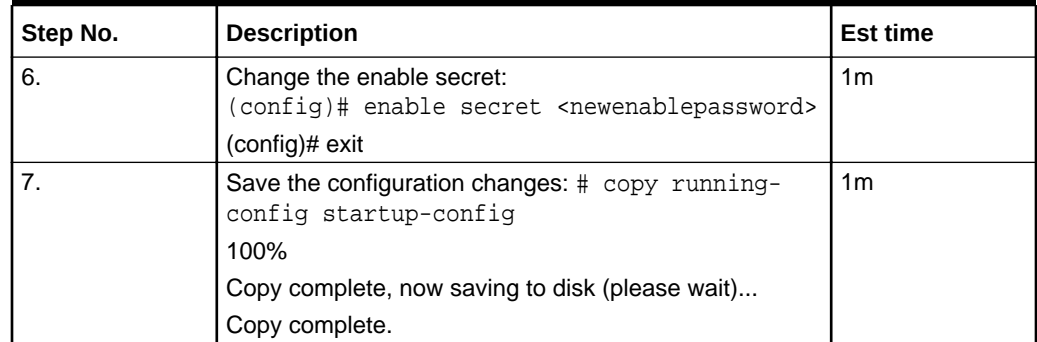

### <span id="page-18-0"></span>**Table 7-1 (Cont.) Setting Top Of Rack Switch Credentials**

# **Note:**

**Recommendation: Change TOR passwords before placing site into service**. The TOR switch credentials show be changed prior to placing the site into service.

# **Note:**

**Recommendation: Use Strong Passwords**.The Network Administrator must choose complex TOR Switch passwords as per their organization's security guidelines.

### **Procedure 2: Setting Enclosure Switch Credentials**

This procedure is used to set the credentials on the HP enclosure switch as deployed with the bare metal deployment option. Steps for creating and deleting accounts and for setting account passwords is given below. For additional information, refer to: HP commands to configure enclosure switch username and password

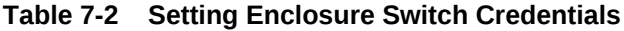

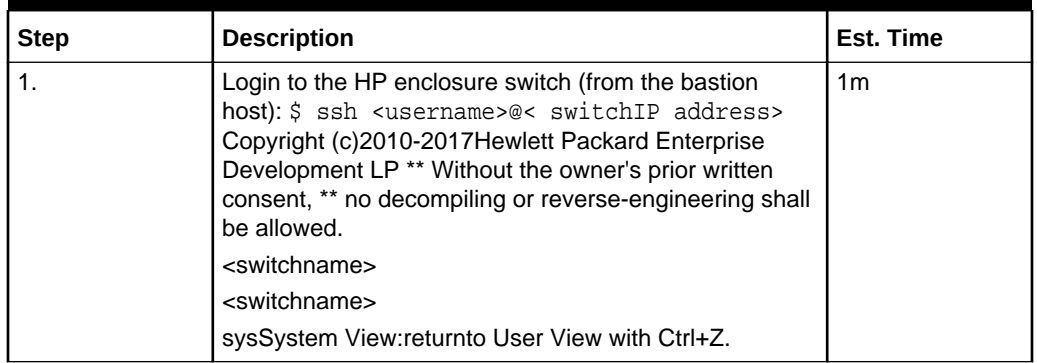

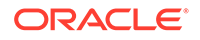

| <b>Step</b> | <b>Description</b>                                                                                                    | <b>Est. Time</b> |
|-------------|----------------------------------------------------------------------------------------------------|------------------|
| 2.          | Change the password for the current username:<br>[switchname]local-user <username>class<br/><currentclass></currentclass></username>                                                                                                    | 1 <sub>m</sub>   |
|             | [switchname-luser-manage-<br><username>]password simple <newpassword><br/>[switchname-luser-manage-<username>]quit</username></newpassword></username>                                                                                                  |                  |
|             |                                                                                                    |                  |
| 3.          | Create a new user account: [switchname]local-<br>user <newusername>class[manage network]<br/>New local user added</newusername>                                                                                                    | 1 <sub>m</sub>   |
|             | [switchname-luser-manage-<br><newusername>]password simple<br/><newpassword>[switchname-luser-manage-<br/><newusername>]quit</newusername></newpassword></newusername>                                                                                  |                  |
| 4.          | Verify the account changes by exiting the ssh session<br>(type exit) and repeat step 1. <switchname><br/>quitConnection to <switchip address="">closed.<br/>\$<br/>\$ ssh <newusername>@&lt; switchIP address&gt;</newusername></switchip></switchname> | 1m               |
|             | <newusername>@<switchip address="">'s<br/>password: &lt; newpassword&gt;<br/>Copyright (c)2010-2017 Hewlett Packard Enterprise<br/>Development LP*</switchip></newusername>                                                                             |                  |
|             | * Without the owner's prior written consent, *<br>* no decompiling or reverse-engineering shall be<br>allowed.                                                                                                    |                  |
|             | <switchname></switchname>                                                                                                    |                  |
|             | <switchname> sys</switchname>                                                                                                    |                  |
|             | System View: returnto User View with Ctrl+Z.                                                                                                    |                  |
| 5.          | Delete an unneeded user account: [switchname]undo<br>local-user <username>class <currentclass></currentclass></username>                                                                                                    | 1 <sub>m</sub>   |
| 6.          | Save the configuration changes:<br>[switchname]save                                                                                                    | 1                |
|             | The current configuration will be written to the device.<br>Are you sure? [Y/N]: y                                                                                                    |                  |
|             | Please input the file name(*.cfg)[flash:/ <filename>]</filename>                                                                                                    |                  |
|             | (To leave the existing filename unchanged, press the<br>enter key):                                                                                                    |                  |
|             | flash:/ <filename> exists, overwrite? [Y/N]: yValidating<br/>file. Please wait</filename>                                                                                                    |                  |
|             | Saved the current configuration to mainboard device<br>successfully.                                                                                                    |                  |
|             | Slot1:                                                                                                    |                  |
|             | Save next configuration file successfully.                                                                                                    |                  |
|             | [switchname]                                                                                                    |                  |

**Table 7-2 (Cont.) Setting Enclosure Switch Credentials**

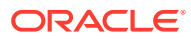

### **Note:**

#### **Recommendation: Set Enclosure Switch Credentials before Placing Into Service**

The HP Enclosure switch credentials show be changed prior to placing the site into service.

#### **Recommendation: Use Strong Passwords**

The Network Administrator must choose complex Enclosure Switch passwords as per their organization's security guidelines.

#### **1.2 Hosting Environment Security Recommendations and Procedures**

The Oracle Linux 7 security guide is available at[: https://docs.oracle.com/en/operating](https://docs.oracle.com/en/operating-systems/oracle-linux/7/security/e54670.pdf)[systems/oracle-linux/7/security/E54670.pdf](https://docs.oracle.com/en/operating-systems/oracle-linux/7/security/e54670.pdf)

This guide provides additional details for specific security procedures outlined below. However several of the procedures found in the general OL7 guide are not appropriate for the OC-CNE environment; contact Oracle Support before attempting any security related procedures which are not recommended below.

#### Repository Management Recommendations **System Update (YUM) Recommendations**

Keep central repositories up-to date with latest yum packages; yum updates are performed on-site whenever a fresh install or upgrade is performed. An up-to date yum repository will help ensure that fixes for all publish vulnerabilities are applied.

### **Docker Repository Recommendations**

Scan docker image repositories regularly: Scan your docker image repositories regularly using a tool such as clair or anchored-engine. All images are scanned and vulnerabilities assessed at product development time, but new exploits / vulnerabilities may be reported/fixed later. Scan tools typically use a database of known vulnerabilities - refer to tool vendor for instructions on creating off-line (internet isolated) vulnerability database

#### **1.3 Credential Management Procedures**

### **Procedure 1: Setting HP Onboard Administrator (OA) Credentials.**

This procedure is used to set the credentials on the HP Onboard Administrator as deployed with the bare metal deployment option. Steps for creating and deleting accounts and for setting account passwords is shown. For additional information, please refer to: HP commands to configure OA username and password.

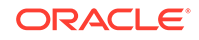

| <b>Step</b> | <b>Description</b>                                                                                                    | <b>Est Time</b> |
|-------------|----------------------------------------------------------------------------------------------------|-----------------|
| 1           | Login to the OA:<br>\$ ssh <username>@<oa address=""></oa></username>                                                                                                    | 1 <sub>m</sub>  |
|             | WARNING: This is aprivatesystem. Do not attempt to<br>login unless you are anauthorized user. Any authorized<br>or unauthorized access and use may be moni-tored and<br>can result in criminal or civil prosecution under<br>applicable law                                                                                                    |                 |
|             | ------------------------------------<br>Firmware Version: 4.85<br>Built:04/06/2018@06:14OA<br>Bay Number:1<br>OA Role: Active                                                                                                    |                 |
|             | <username>@&lt;0A address&gt;'s password:<br/><password><br/>HPE BladeSystem Onboard Administrator<br/>(C) Copyright2006-2018Hewlett Packard Enterprise<br/>Development LP<br/>Type'HELP'to display a list of valid commands.<br/>Type'HELP <command/>'to display detailed information<br/>about a specific command.</password></username>                                                                                                    |                 |
|             | Type'HELP HELP'to display more detailed information<br>about the help system.<br>OA-A45D36FD5FB1>                                                                                                    |                 |
| 2           | Change the current password:<br>OA-A45D36FD5FB1> set password <newpassword><br/>Changed passwordforthe"<username>"user account.<br/>OA-A45D36FD5FB1&gt;</username></newpassword>                                                                                                    | 1 <sub>m</sub>  |
| 3           | Add new user:<br>OA-A45D36FD5FB1> add user <newusername><br/>New Password: <newpassword><br/>Confirm : <newpassword><br/>User"<newusername>"created.<br/>You may set user privileges with the 'SET USER<br/>ACCESS' and 'ASSIGN' commands.<br/>OA-A45D36FD5FB1&gt; set user access <newusername><br/>[ADMINISTRATOR OPERATOR]<br/>USER]"<newusername>"has been given [administrator]<br/>operator user  level privileges.</newusername></newusername></newusername></newpassword></newpassword></newusername> | 1 <sub>m</sub>  |

<span id="page-21-0"></span>**Table 7-3 Setting HP Onboard Administrator (OA) Credentials**

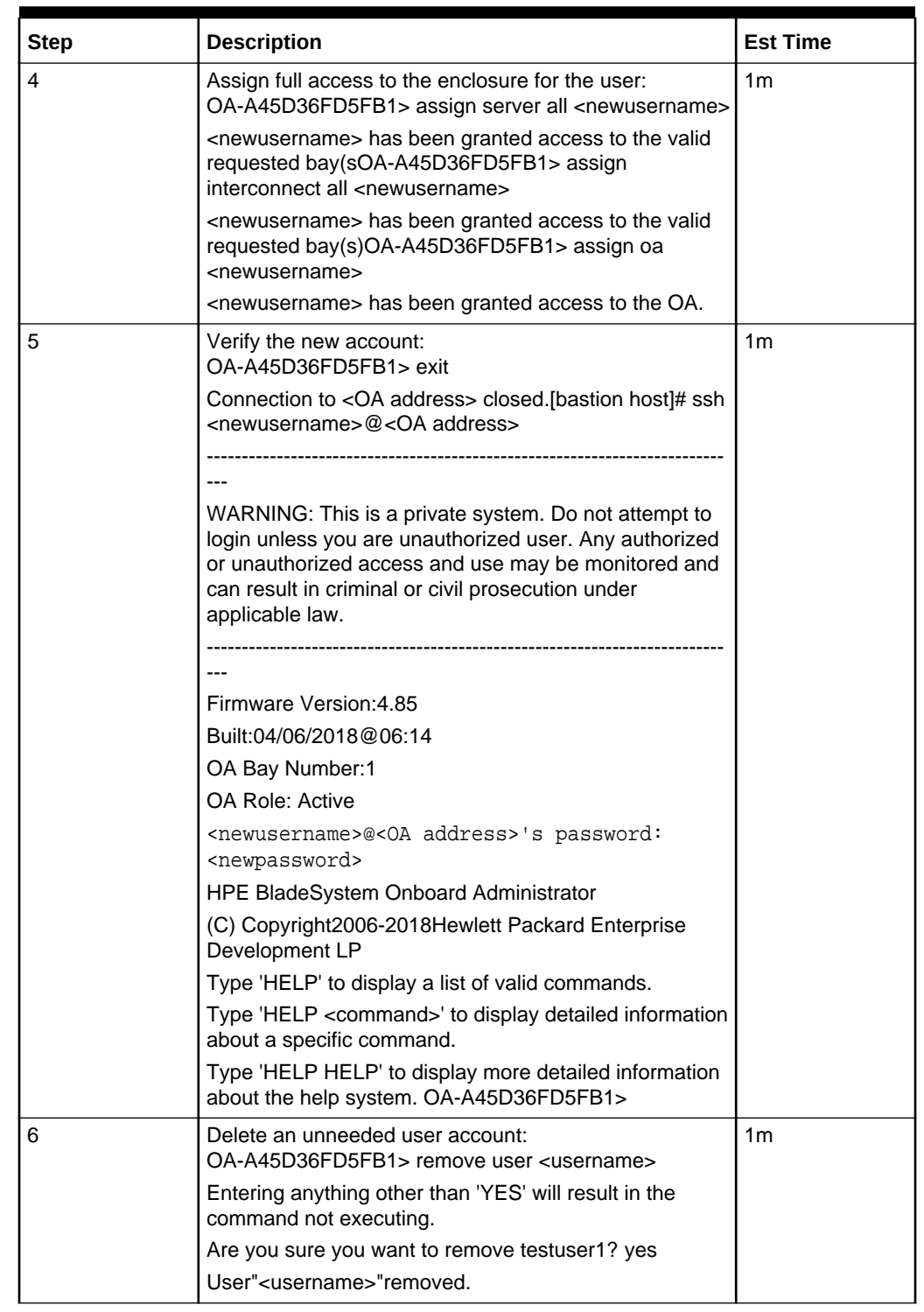

## **Table 7-3 (Cont.) Setting HP Onboard Administrator (OA) Credentials**

# **Procedure 2: Setting HP Integrated Lights Out Manger (ILO) Credentials**

This procedure is used to set the credentials on the HP Integrated Lights Out Managers as deployed with the bare metal deployment option. Steps for creating and deleting accounts and for setting account passwords is shown.

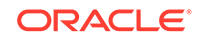

| <b>Step</b> | <b>Description</b>                                                                                                    | <b>Est Time</b> |
|-------------|----------------------------------------------------------------------------------------------------|-----------------|
| 1           | Login to the iLO:<br>\$ ssh <username>@<ilo address=""><br/><username>@<ilo address="">'s password:<br/><password>User:<username> logged-in to (<ilo address=""> /<br/><ipv6 address="">)</ipv6></ilo></username></password></ilo></username></ilo></username>                                                                                                    | 1 <sub>m</sub>  |
|             | iLO Advanced2.61at Jul272018                                                                                                    |                 |
|             | Server Name: <server name=""><br/>Server Power: On<br/>&gt;&gt;&gt;&gt;&gt;&gt;&gt;</server>                                                                                                    |                 |
| 2           | Change the current password:<br>hpiLO-> set /map1/accounts1/ <username><br/>password= <newpassword><br/><math>status = 0</math><br/>status_tag=COMMAND COMPLETED<br/>Tue Aug2013:27:082019<br/>hpiLO-&gt;</newpassword></username>                                                                                                    | 1 <sub>m</sub>  |
| 3           | Create a new user account:<br>>>>>>> create /map1/accounts1 username=<br><newusername> password= <newpassword><br/>group=admin,config,oemHP_rc,oemHP_power,oemHP_vm<br/><math>status = 0</math><br/>status_tag=COMMAND COMPLETED<br/>Tue Aug2013:47:562019<br/>User added successfully.</newpassword></newusername>                                                                                                    | 1 <sub>m</sub>  |
| 4           | Verify the new user account:<br>>  hpiLO-> exit<br>$status = 0$<br>status_tag=COMMAND COMPLETED<br>Tue Aug2013:30:522019CLI session stoppedReceived<br>disconnect from <ilo address=""> port22:11: Client Disconnect<br/>Disconnected from <ilo address=""> port22<br/>[bastion host]# ssh <newusername>@<ilo address=""><br/><newusername>@<ilo address="">'s password: <newpassword><br/>User:<newusername> logged-in to (<ilo address=""> / <ipv6<br>address&gt;)<br/>iLO Advanced2.61at Jul272018<br/>Server Name: <server name="">Server<br/>Power: On&gt; hpiLO-&gt;</server></ipv6<br></ilo></newusername></newpassword></ilo></newusername></ilo></newusername></ilo></ilo> | 1 <sub>m</sub>  |
| 5           | Delete an unneeded account: >>hpiLO-> delete /map1/<br>accounts1/ <username><br/><math>status = 0</math><br/>status_tag=COMMAND COMPLETED<br/>Tue Aug2013:59:042019<br/>User deleted successfully.</username>                                                                                                    |                 |

<span id="page-23-0"></span>**Table 7-4 Setting HP Integrated Lights Out Manger (ILO) Credentials**

# **Procedure 3: Setting Root Passwords for All Cluster Nodes**

<span id="page-24-0"></span>The procedure to reset the root account required that the administrator login to each and every server.

To reset the root account ,for each and every server in the cluster perform the following steps:

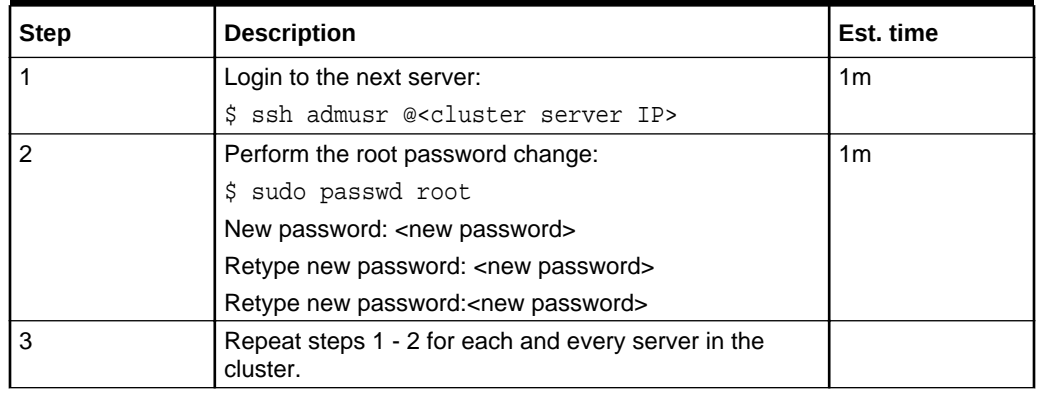

### **Table 7-5 Setting Root Passwords for All Cluster Nodes**

## **Note:**

The administrator (admusr) account is provided without a usable password hash. Thus requiring the use of SSH keys to access the account. The SUDO users access is configured without the requirement of a password. If you would like to enable the SUDO passwords for the administrator, you also need to assign a password to the administrator account using a procedure very similar to the one outlined above.

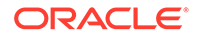

# <span id="page-25-0"></span>8 4G/5G Core Network Function Security Recommendations and Procedures

# Network Repository Function(OCNRF) Security Recommendations and Procedures

This addendum provides Network Function Repository Function (OCNRF) specific security recommendations and procedures. Recommendations common to all 5G/4G are found in the Common Procedures Section

### **Access Token configuration**

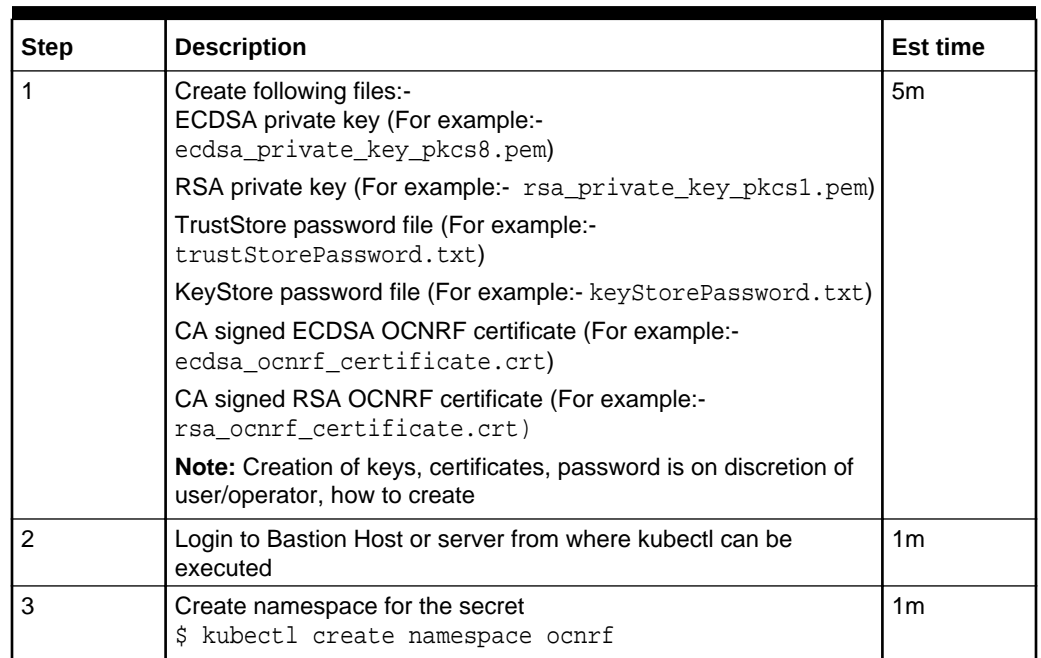

## **Table 8-1 Access Token configuration**

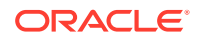

| <b>Step</b> | <b>Description</b>                                                                                                    | Est time       |
|-------------|----------------------------------------------------------------------------------------------------|----------------|
| 4           | Create kubernetes secret for NF Access token:<br>Note: The filenames in below command are same as in Step 1<br>\$ kubectl create secret generic ocnrfaccesstoken-<br>$secret -from-fil$ e=<br>ecdsa_private_key_pkcs8.pem --from-<br>file=rsa_private_key_pkcs1.pem --from-file=<br>trustStorePassword.txt --from-<br>file=keyStorePassword.txt --from-file=<br>ecdsa ocnrf certificate.crt--from-<br>file=rsa ocnrf certificate.crt -n ocnrf | 1 <sub>m</sub> |
| 5           | Verify that secret is create successfully<br>\$ kubectl describe secret ocnrfaccesstoken-secret<br>-n ocnrf                                                                                                    | 1 <sub>m</sub> |

<span id="page-26-0"></span>**Table 8-1 (Cont.) Access Token configuration**

**How to update keys used to sign JSON Web Token (JWTs) for Access Token**

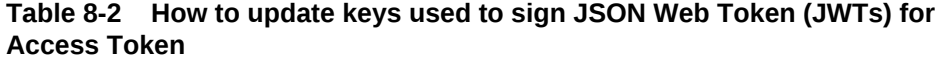

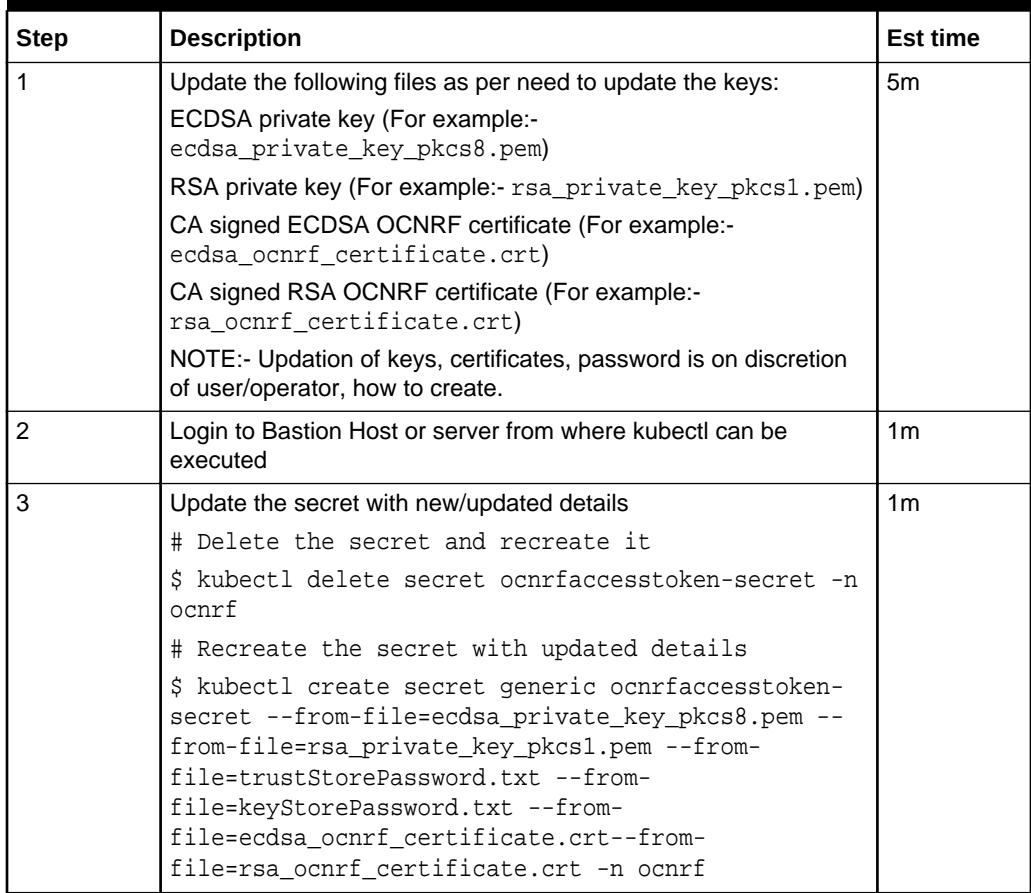

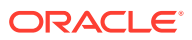

### <span id="page-27-0"></span>**OCNRF MYSQL Secret Configuration**

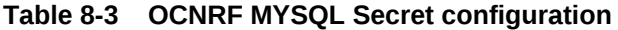

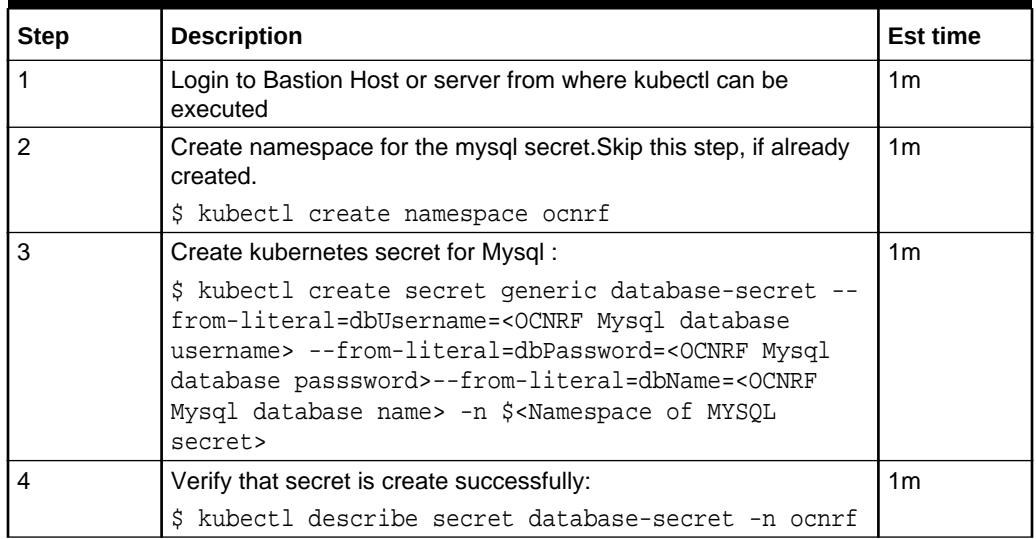

### **OCNRF MYSQL Secret Updates for Password of DB User**

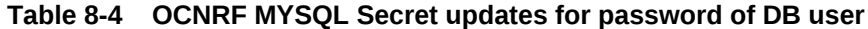

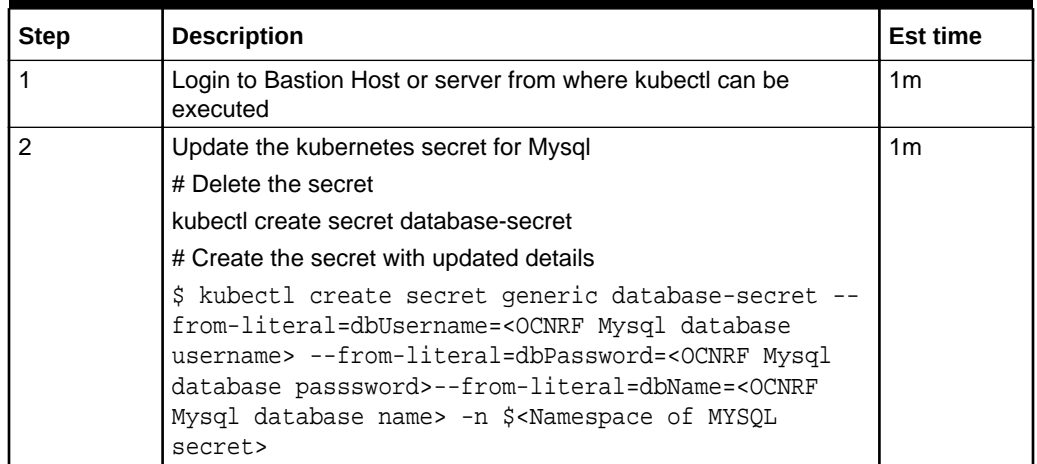

# Policy Control Function (PCF)Security Recommendations and Procedures

This addendum provides Policy Control Function (PCF) specific security recommendations and procedures. Recommendations common to all 5G/4G are found in the Common Procedures Section

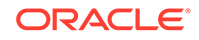

# <span id="page-28-0"></span>**Access Token configuration**

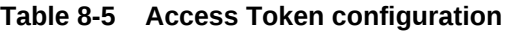

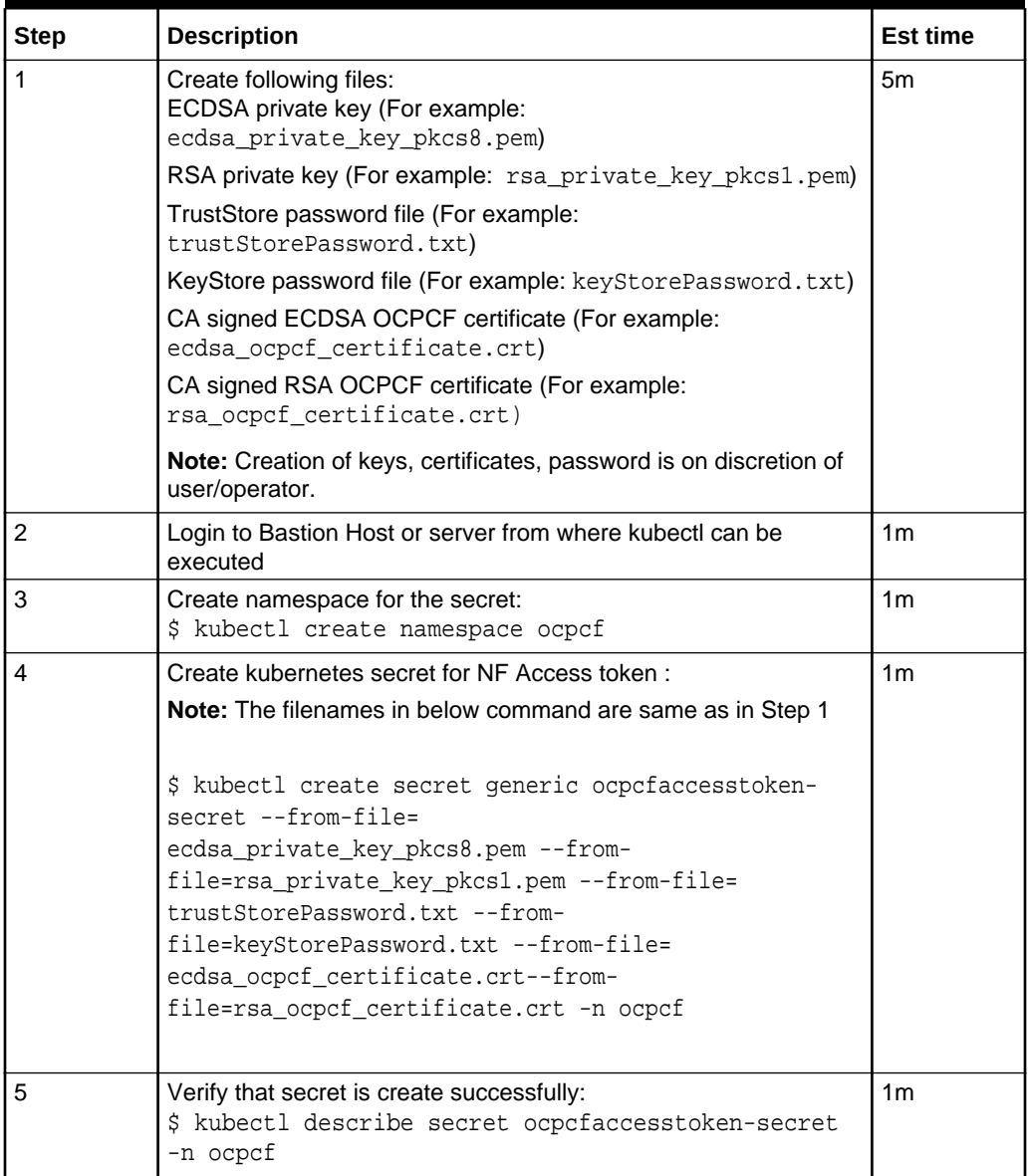

<span id="page-29-0"></span>**How to update keys used to sign JSON Web Token (JWTs) for Access Token**

| <b>Step</b>    | <b>Description</b>                                                                                                    | <b>Est time</b> |
|----------------|----------------------------------------------------------------------------------------------------|-----------------|
| 1              | Update the following files as per need to update the<br>keys:                                                                                                    | 5 <sub>m</sub>  |
|                | ECDSA private key (For example:<br>ecdsa_private_key_pkcs8.pem)                                                                                                    |                 |
|                | RSA private key (For example:<br>rsa_private_key_pkcs1.pem)                                                                                                    |                 |
|                | CA signed ECDSA OCPCF certificate (For example:-<br>ecdsa_ocpcf_certificate.crt)                                                                                                    |                 |
|                | CA signed RSA OCPCF certificate (For example:-<br>rsa_ocpcf_certificate.crt)                                                                                                    |                 |
|                | Note: How to create and update keys, certificates,<br>password is on discretion of user or operator.                                                                                                    |                 |
| $\overline{2}$ | Login to Bastion Host or server from where kubectl can<br>be executed                                                                                                    | 1 <sub>m</sub>  |
| 3              | Update the secret with new/updated details                                                                                                    | 1 <sub>m</sub>  |
|                | # Delete the secret and recreate it                                                                                                    |                 |
|                | \$ kubectl delete secret ocpcfaccesstoken-<br>secret -n ocpcf                                                                                                    |                 |
|                | # Recreate the secret with updated details                                                                                                    |                 |
|                | \$ kubectl create secret generic<br>ocpcfaccesstoken-secret --from-<br>file=ecdsa_private_key_pkcs8.pem --from-<br>file=rsa_private_key_pkcs1.pem --from-<br>file=trustStorePassword.txt --from-<br>file=keyStorePassword.txt --from-<br>file=ecdsa_ocpcf_certificate.crt--from-<br>file=rsa_ocpcf_certificate.crt -n ocpcf |                 |

**Table 8-6 How to update keys used to sign JSON Web Token (JWTs) for Access Token**

**OCPCF MYSQL kubernetes secret for storing database username and password**

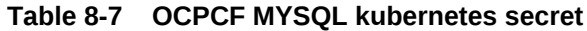

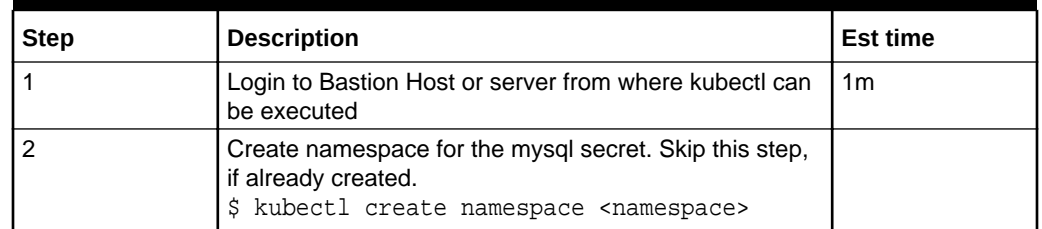

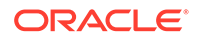

| <b>Step</b> | <b>Description</b>                                                                                                | <b>Est time</b> |
|-------------|----------------------------------------------------------------------------------------------------|-----------------|
| 3           | Create a yaml file with the username and password in<br>with the syntax shown below:<br>apiVersion: v1            | 1 <sub>m</sub>  |
|             | kind: Secret                                                                                                    |                 |
|             | metadata:                                                                                                    |                 |
|             | name: <secret-name></secret-name>                                                                                 |                 |
|             | type: Opaque                                                                                                    |                 |
|             | data:                                                                                                    |                 |
|             | mysql-username: cGNmdXNy                                                                                          |                 |
|             | mysql-password: cGNmcGFzc3dk                                                                                      |                 |
|             | Note: The values for "mysql-username" and "mysql-<br>password" should be base64 encoded.                          |                 |
| 4           | Execute "kubectl create -f <yaml_file_name> -n<br/><namespace> to create the secret.</namespace></yaml_file_name> | 1 <sub>m</sub>  |
| 5           | Verify:<br>\$ kubectl describe secret <secret-name> -n<br/><namespace></namespace></secret-name>                  | 1 <sub>m</sub>  |

<span id="page-30-0"></span>**Table 8-7 (Cont.) OCPCF MYSQL kubernetes secret**

# Native Core (cnDRA) Security Recommendations and **Procedures**

### **User (OAM) Authentication and Authorization**

- cnDRA supports REST based MMI interface. There is no GUI provided in the current cnDRA release.
- The MMI interface is based on fixed user and password, using which the security token is requested by REST client from cnDRA.
- cnDRA does not allow or support configuration or modify these credentials (user and password).

### **Authentication and Authorization of Applications**

cnDRA currently supports TCP based signaling traffic connection towards the Remote Peer Nodes. These connections are not currently secured via TLS etc mechanism. Currently there is no plan to enable securing of the application/Diameter traffic.

# Cloud Native Core - Ingress/Egress Gateways - Security Recommendations / Procedures

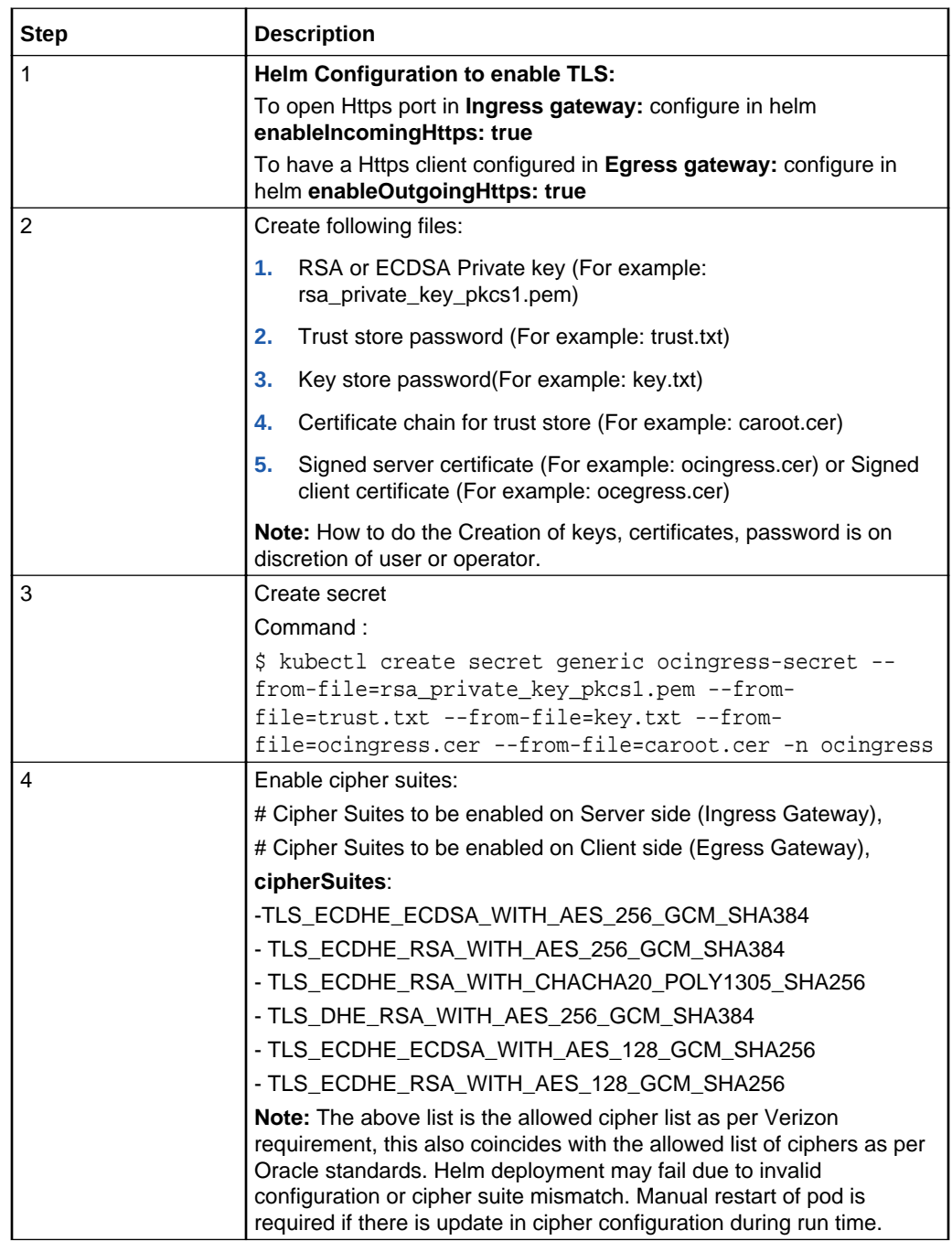

## **Enabling TLS and Ciphers in Ingress/Egress Gateway**

### **Certificate Management and Dynamic reload of certificates in Gateways**

Whenever certificates gets compromised or a new certificate chain is required to be added to the truststore, we can update the key and truststore used by the application.

To update the key and the truststore, update or replace the secret:

Command:

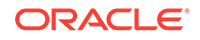

```
$ kubectl create secret generic ocingress-secret --from-
file=rsa_private_key_pkcs1.pem --from-file=trust.txt --from-file=key.txt
--from-file=tmp.cer --from-file=caroot.cer --dry-run -o yaml -n
ocingress| kubectl replace -f - -n ocingress
```
Whenever there is an update in the certificate chain or signed certificate placed in secret, kubernetes watcher which is implemented in update container will check for change in file state and replace the key and truststore accordingly in the mounted shared volume.

Dynamic reload of certificates is not supported in **Ingress Gateway** as of now, so a manual restart of pod is required when any update in the configuration is made with respect to https.

In case of **Egress Gateway** update container will trigger the rest end point to dynamically reload key and truststore. Then egress gateway will pickup new store files from shared volume and reload trust and key managers. Egress gateway will use the replaced store to establish new connections and gracefully terminate existing connections by sending a GOAWAY frame.

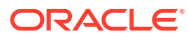

# <span id="page-33-0"></span> $\blacktriangle$ Cloud Native Core Network Port Flows

### **Network Port Flows**

- Cluster IP addresses are reachable outside of the cluster and are typically assigned via a Network Load Balancer
- Node IP addresses are reachable from the bastion host (and may be exposed outside of the cluster)

# **OC-CNE Port Flows**

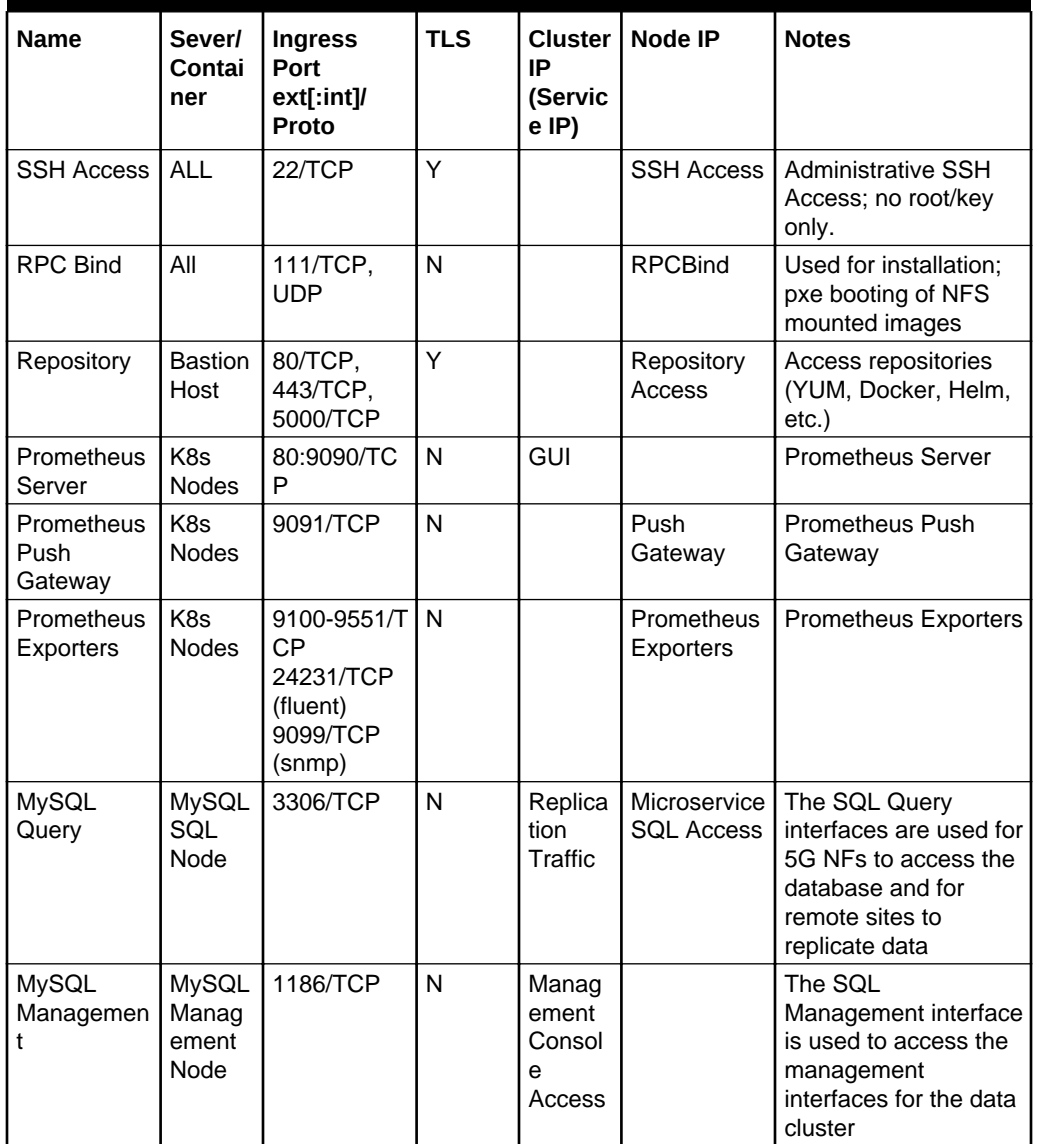

## **Table A-1 OC-CNE Port Flows**

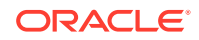

| <b>Name</b>         | Sever/<br>Contai                          | <b>Ingress</b><br>Port  | <b>TLS</b>              | <b>Cluster</b><br>IP | Node IP                              | <b>Notes</b>                                                                                                    |
|---------------------|-------------------------------------------|-------------------------|-------------------------|----------------------|--------------------------------------|----------------------------------------------------------------------------------------------------|
|                     | ner                                       | ext[:int]/<br>Proto     |                         | (Servic<br>$e$ IP)   |                                      |                                                                                                    |
| MySQL Data          | <b>MySQL</b><br>Data<br>Node              | 50501/TCP               | N                       |                      | <b>SQL Query</b><br><b>Backend</b>   | The SQL Data<br>interface provide a<br>backend DBMS<br>interface for the SQL<br>Query Nodes                             |
| Kubelet<br>cAdvisor | K <sub>8s</sub><br><b>Nodes</b>           | 4149/TCP                | Y                       |                      | Container<br><b>Metrics</b>          | Default cAdvisor port<br>used to query<br>container metrics                                                             |
| <b>Kubelet API</b>  | K <sub>8s</sub><br><b>Nodes</b>           | 10250/TCP               | Y                       |                      | Control<br>Plane Node<br>Access      | API which allows full<br>node access                                                                                    |
| Kube-<br>scheduler  | K <sub>8s</sub><br><b>Nodes</b>           | 10251/TCP               | N                       |                      | Scheduler<br>Access                  | Serve HTTP<br>insecurely                                                                                                |
| Kube-<br>Scheduler  | K <sub>8s</sub><br>Node                   | 10259/TCP               | Y                       |                      | Scheduler<br>Access                  | <b>HTTPS Access</b>                                                                                                    |
| Kube-proxy          | K <sub>8s</sub><br><b>Nodes</b>           | 10256/TCP               | N                       |                      | Health<br>Check                      | Health check server<br>for Kube Proxy                                                                                   |
| Kube-<br>controller | K <sub>8s</sub><br><b>Nodes</b>           | 10252/TCP               | N                       |                      | Controller<br>Access                 | Serve HTTP<br>insecurely                                                                                                |
| Kube-<br>controller | K <sub>8s</sub><br><b>Nodes</b>           | 10257/TCP               | Y                       |                      | Controller<br>Access                 | <b>HTTPS Access</b>                                                                                                    |
| Kube API<br>Server  | K <sub>8s</sub><br>Master<br><b>Nodes</b> | 6443/TCP                | Y                       |                      | K <sub>8s</sub><br>Orchestratio<br>n | The Kube API Server<br>provides an<br>orchestration API for<br>the creation of K8s<br>resources.                        |
| Kibana              | K <sub>8s</sub><br><b>Nodes</b>           | 80:5601/TP<br>C         | N                       | <b>GUI</b>           |                                      | Logging Visualization                                                                                                   |
| Jaeger<br>Query     | K <sub>8s</sub><br><b>Nodes</b>           | 80:16686/T<br><b>CP</b> | N                       | <b>GUI</b>           |                                      | Service Frontend                                                                                                    |
| Jaeger<br>Collector | K <sub>8s</sub><br>Nodes                  | 14268/TCP               | N                       |                      | Collector                            | Accept jaeger.thrift<br>directly from clients                                                                           |
| Jaeger<br>Collector | K <sub>8s</sub><br>Nodes                  | 9411/TCP                | $\overline{\mathsf{N}}$ |                      | Collector                            | Zipkin compatable<br>endpoint (optional)                                                                                |
| Jaeger<br>Agent     | K8s<br>Nodes                              | 6831/UDP                | N                       |                      | Agent                                | Accept jaeger.thrift<br>over compact thrift<br>protocol                                                                 |
| Jaeger<br>Agent     | K8s<br>Nodes                              | 6832/UDP                | N                       |                      | Agent                                | Accept jaeger.thrift<br>over binary thrift<br>protocol                                                                  |
| Jaeger<br>Agent     | K8s<br>Nodes                              | 5778/TCP                | N                       |                      | Agent                                | Serve Configs                                                                                                    |
| <b>ILO</b>          | ILO<br>Manag<br>ement<br>Port             | 443/TCP                 | Y                       |                      | Installation /<br>Managemen<br>t     | This interface is used<br>to manage the frame;<br>it provided low level<br>management for all of<br>the frame HW assets |

**Table A-1 (Cont.) OC-CNE Port Flows**

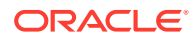

| <b>Name</b>                 | Sever/<br>Contai<br>ner                   | <b>Ingress</b><br>Port<br>ext[:int]/<br>Proto | <b>TLS</b> | <b>Cluster</b><br>IP<br>(Servic<br>$e$ IP) | Node IP                    | <b>Notes</b>                                            |
|-----------------------------|-------------------------------------------|-----------------------------------------------|------------|--------------------------------------------|----------------------------|---------------------------------------------------------|
| Grafana                     | K <sub>8s</sub><br><b>Nodes</b>           | 80:3000/TC<br>P                               | N          | GUI                                        |                            | Grafana                                                 |
| <b>ETCD Peer</b>            | K <sub>8s</sub><br>Master<br><b>Nodes</b> | 2380/TCP                                      | Y          |                                            | Peer Access                | <b>ETCD Server</b><br>Communication                     |
| <b>ETCD Client</b>          | K <sub>8s</sub><br>Master<br><b>Nodes</b> | 2379/TCP                                      | Y          |                                            | Client<br>Access           | Keystore DB used by<br>K <sub>8s</sub>                  |
| ElasticSearc I<br>h         | K <sub>8s</sub><br><b>Nodes</b>           | 9200/TCP                                      | N          | <b>GUI</b>                                 |                            | Search API access                                       |
| ElasticSearc<br>h           | K <sub>8s</sub><br><b>Nodes</b>           | 9300/TCP                                      | N          |                                            | Logging                    | Internal Logging                                        |
| <b>BGP</b>                  | K <sub>8s</sub><br><b>Nodes</b>           | 179/TCP                                       | N          |                                            | <b>BGP</b>                 | Used on bare metal<br>environments in load<br>balancing |
| Alertmanage<br>r clustering | K <sub>8s</sub><br><b>Nodes</b>           | 9094/TCP                                      | N          |                                            | Amertmange<br>r Clustering | Alertmanager<br>Clustering                              |
| Alertmanage<br>r            | K <sub>8s</sub><br><b>Nodes</b>           | 80:9093/TC<br>P                               | N          | <b>GUI</b>                                 |                            | Alertmanager                                            |

<span id="page-35-0"></span>**Table A-1 (Cont.) OC-CNE Port Flows**

**NF Port Flows**

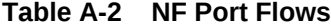

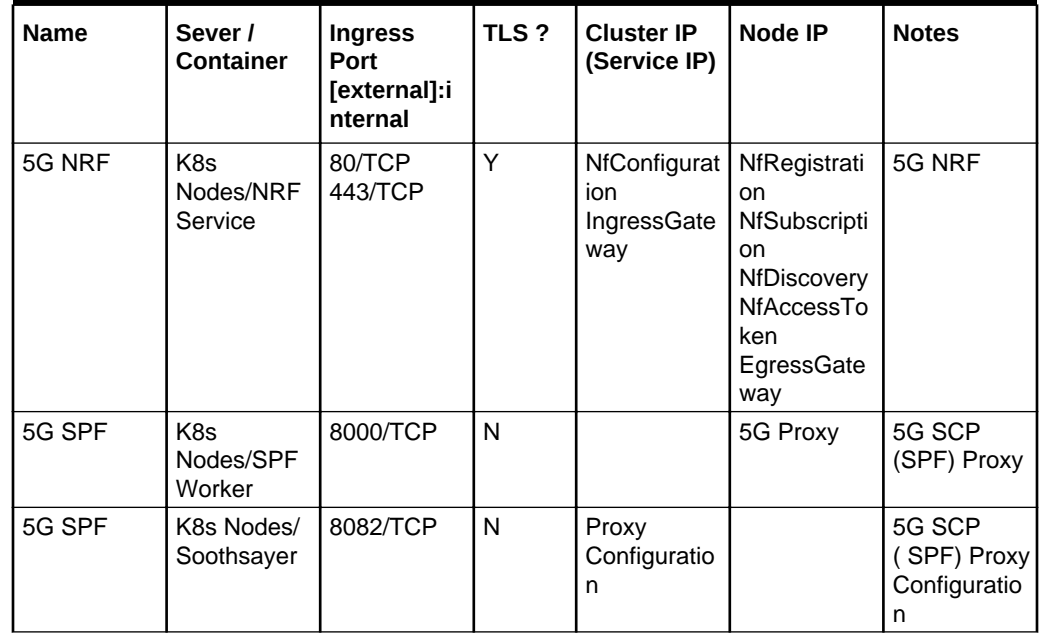

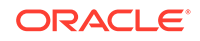

| Name                   | Sever /<br><b>Container</b>             | <b>Ingress</b><br>Port<br>[external]:i<br>nternal | TLS? | <b>Cluster IP</b><br>(Service IP) | Node IP                                                                            | <b>Notes</b>                                                                        |
|------------------------|-----------------------------------------|---------------------------------------------------|------|-----------------------------------|------------------------------------------------------------------------------------|-------------------------------------------------------------------------------------|
| 5G SPF                 | K8s Nodes/<br>Istio                     | ???/TCP                                           | N    |                                   | Mesh State<br>Sharing                                                              | 5G SCP<br>(SPF) Mesh<br>Managemen                                                   |
| 5G NSSF                | K8s Nodes/<br><b>NSSF</b><br>Service    | 80/TCP                                            | N    | <b>NSSF</b><br>configuration      | <b>NSSF</b><br>selection,<br><b>NSSF</b><br>policy,<br><b>NSSF</b><br>registration | 5G NSSF                                                                             |
| 5G UDR/<br><b>UDSF</b> | K <sub>8s</sub><br>Nodes/UDR<br>Service | 80/TCP                                            | N    |                                   | Nudr-dr/<br>Nudr-prov                                                              | 5G UDR:<br>Signaling<br>network can<br>be used for<br>managemen<br>t API<br>exposed |

**Table A-2 (Cont.) NF Port Flows**